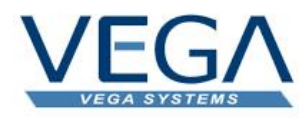

# **VEGA TimeSheets**

# What's New 2.1.0v

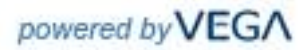

© VEGA Systems, All rights reserved.

No part of this document may be copied, photocopied, reproduced, translated, microfilmed, or otherwise duplicated on any medium without written consent of VEGA Systems.

Use of the software programs described herein and this documentation is subject to the VEGA Systems Software License Agreement enclosed in the software package.

# **Contents**

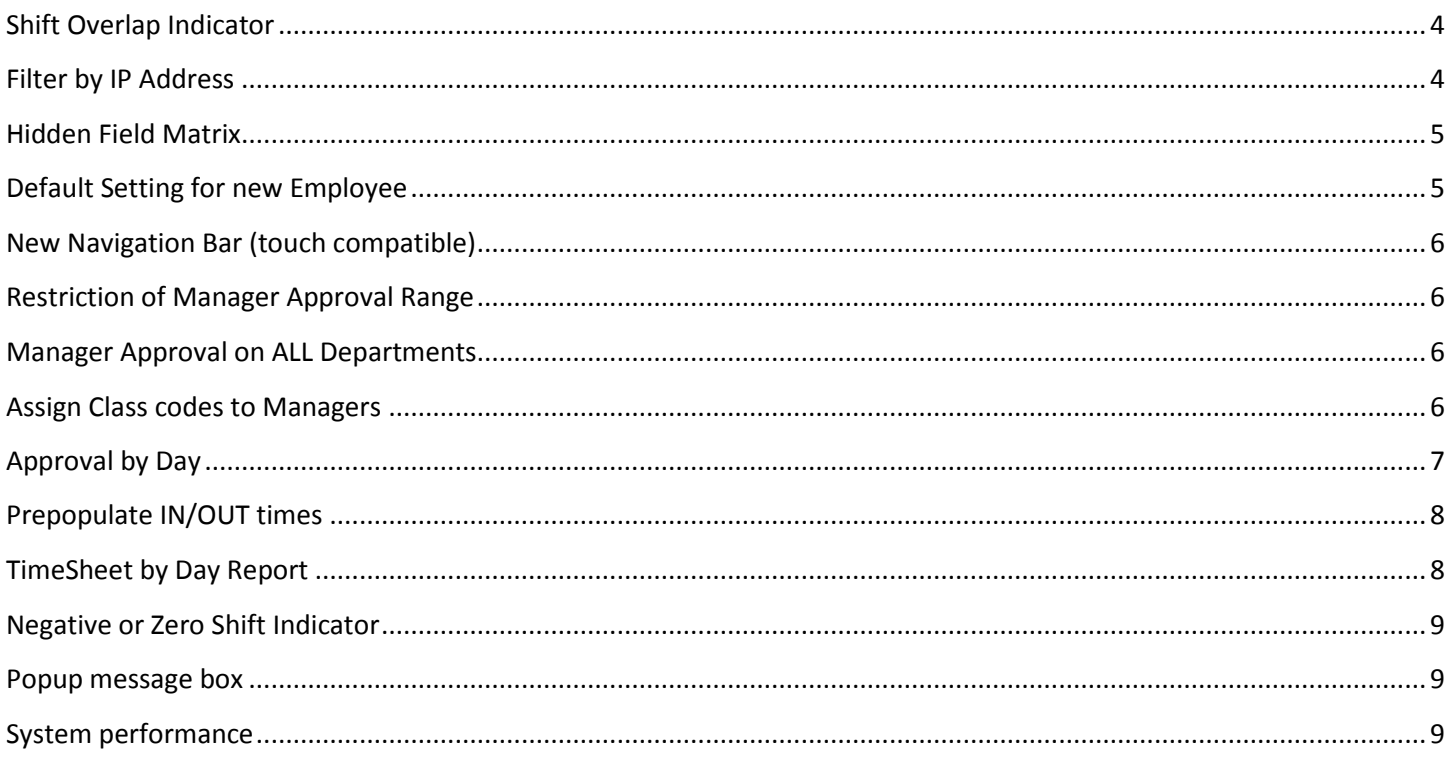

#### <span id="page-3-0"></span>**Shift Overlap Indicator**

This option will highlight overlapping employee shifts. This feature is optional, and can be turned on a client by client basis. If turned on it will highlight shift overlaps on the employee, manager, and admin approval screens.

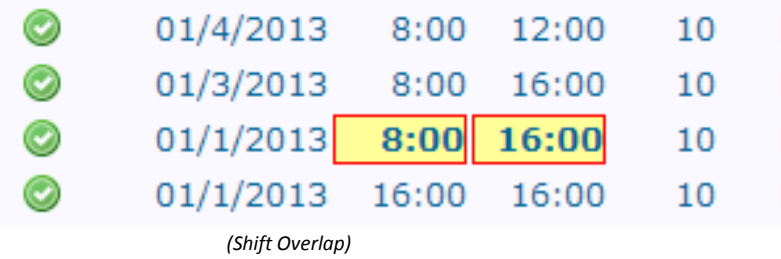

#### <span id="page-3-1"></span>**Filter by IP Address**

Filter by IP address restricts where the employees can log in from. This is an optional which can be turned on by your system administrator.

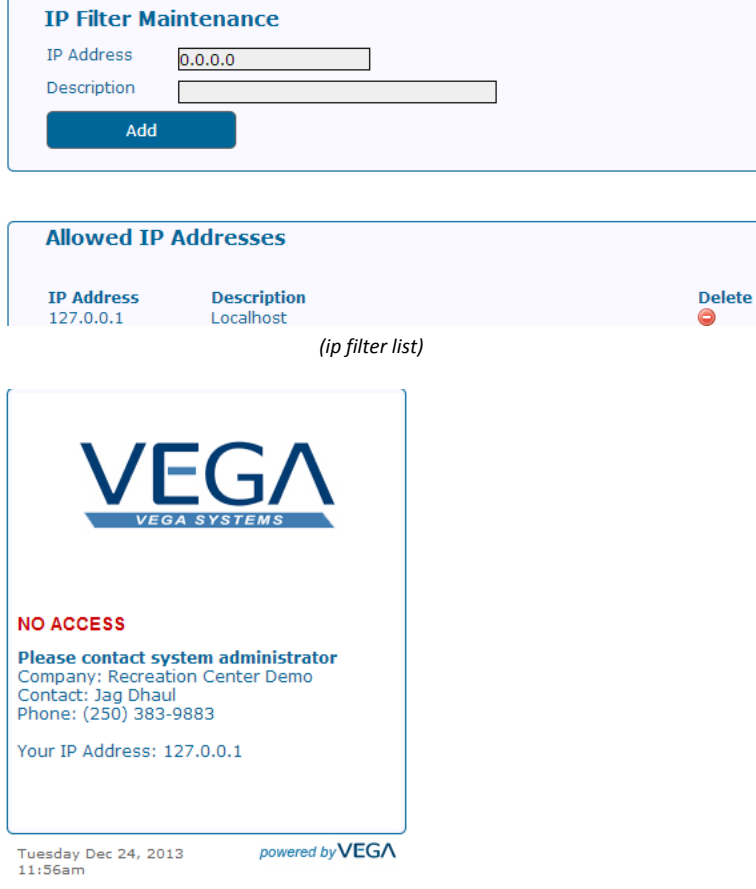

 *(access denied screen)*

#### <span id="page-4-0"></span>**Hidden Field Matrix**

Various fields can be hidden on initial setup to suit client's needs. A matrix of fields is maintained by the system administrators. As fields may be used differently by clients please contact your system administrator before making any changes.

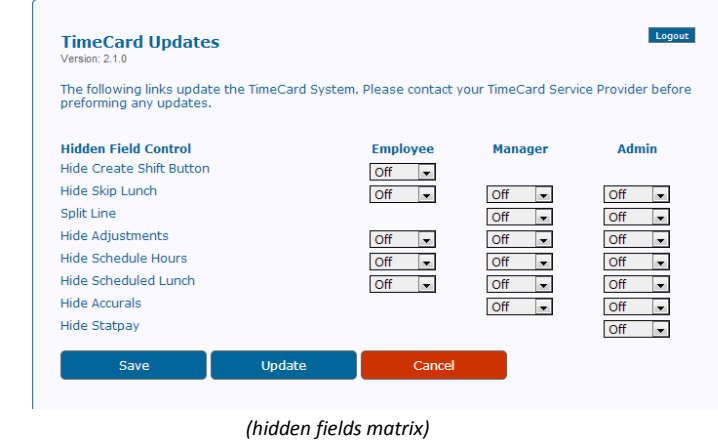

#### <span id="page-4-1"></span>**Default Setting for new Employee**

When setting up a new employee the default values during setup can be predefined. This is an advance feature and can be configure by you system administrator.

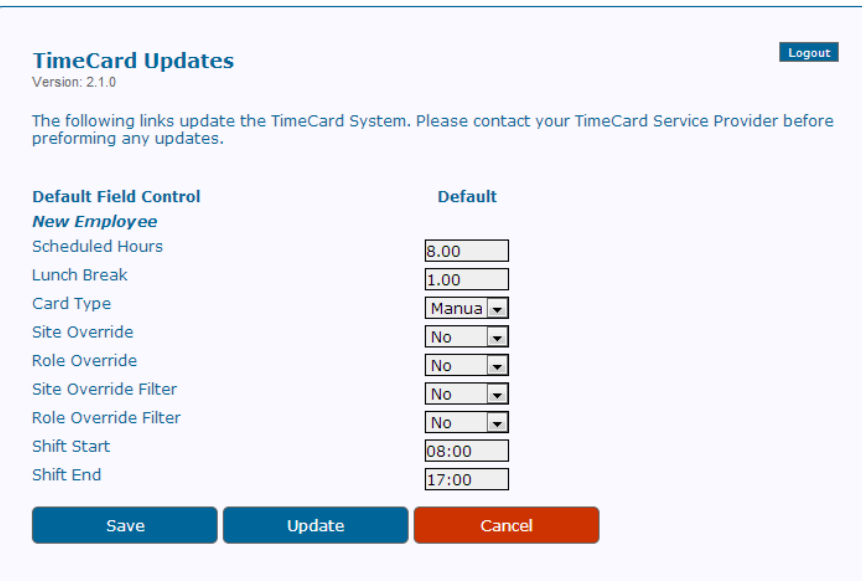

 *(new employee default settings)*

# <span id="page-5-0"></span>**New Navigation Bar (touch compatible)**

The navigation bar has been completely redesigned, and is now touch screen compatible.

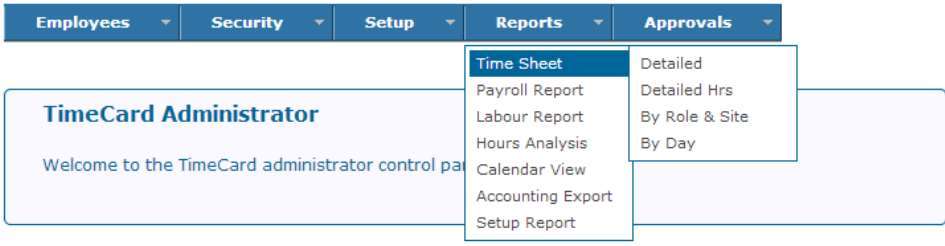

 *(new navigation bar)*

# <span id="page-5-1"></span>**Restriction of Manager Approval Range**

Manager can no longer go back indefinitely to adjust timecards. Instead under company setup the TM Range is the number of days a manager can go back before the pay period approval start date to adjust timecards.

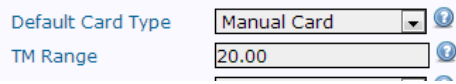

#### <span id="page-5-2"></span>**Manager Approval on ALL Departments**

A new department is listed as –All--. If given the option the manager can manage all departments using this single code verses each department individually. All reports and approval screen will comply with the –All—code.

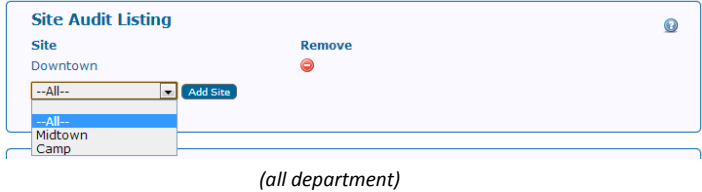

#### <span id="page-5-3"></span>**Assign Class codes to Managers**

In prior version manager class approval was limited to 8 class codes max (A-H). Now an approval list is created by manager and has no limit to the number of class codes that can be assigned to a manager.

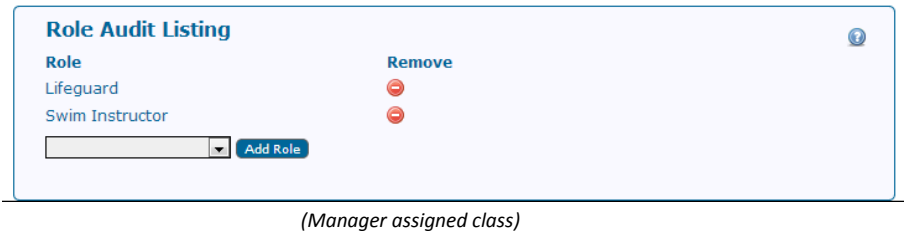

#### <span id="page-6-0"></span>**Approval by Day**

A new approval by Day option is available. Just like the approval by Employee which an approver can log in and approve employee timecards by Day. The by Day option groups the timecards by day and within each day a listing of the employees who worked.

Logout

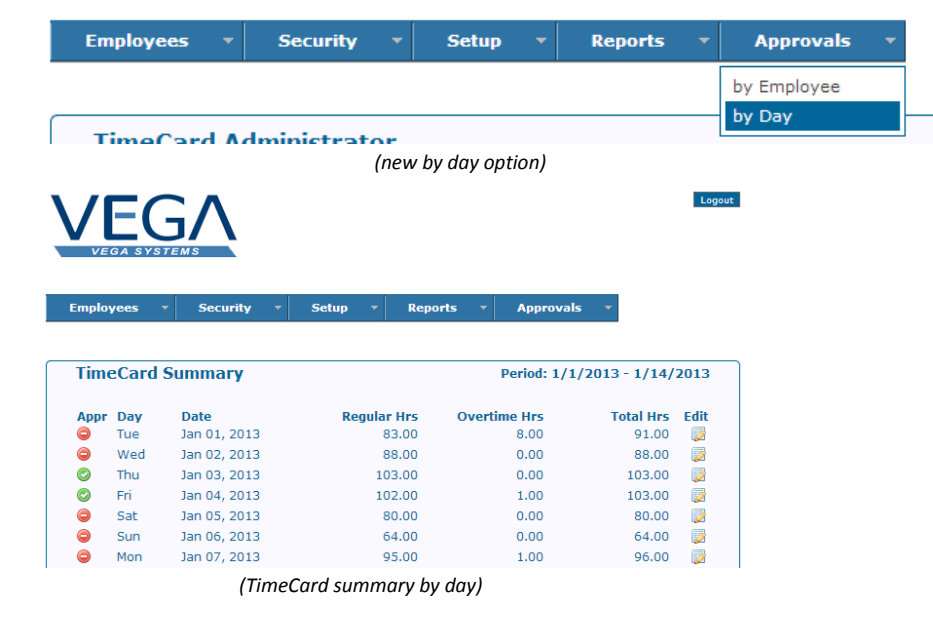

 $\mathsf{F}(\mathsf{h})$ 

 $\left\vert \mathbf{v}\right\vert$  Reports  $\left\vert \mathbf{v}\right\vert$  Approvals Security Setup

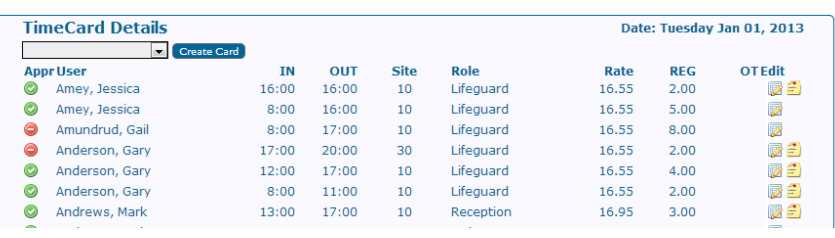

 *(TimeCard detail of day)*

# <span id="page-7-0"></span>**Prepopulate IN/OUT times**

When making changes to the IN/OUT times a dropdown list of hours is displayed with quarter hour increments.

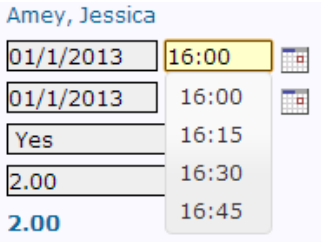

# <span id="page-7-1"></span>**TimeSheet by Day Report**

A new TimeSheet report is available under the admin section only. It summaries the total hours worked by day by employee. This is useful when trying to determine if an employee has worked over x hours during a single day within a pay period.

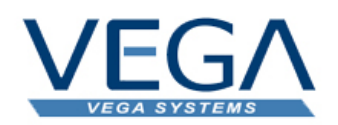

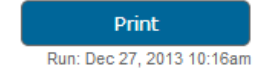

Export List

#### **TimeCard Consolidated by Day List**

Date Range: Jan 1, 2013 to Jan 14, 2013

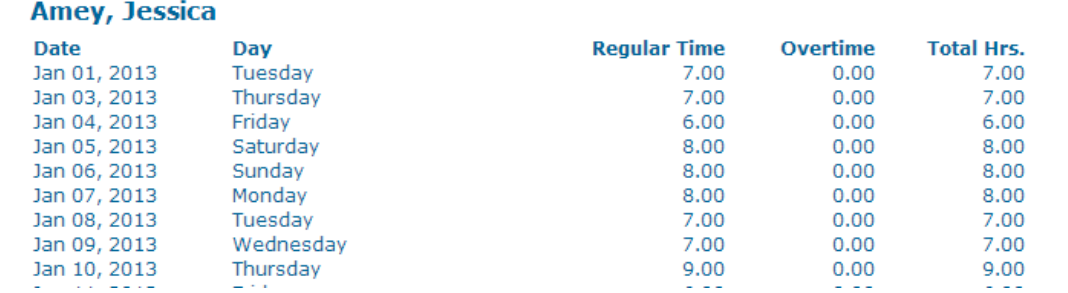

# <span id="page-8-0"></span>**Negative or Zero Shift Indicator**

If an employee work negative or zero hours then the hours will be highlighted. This is an option which can be turned on by the system administrator.

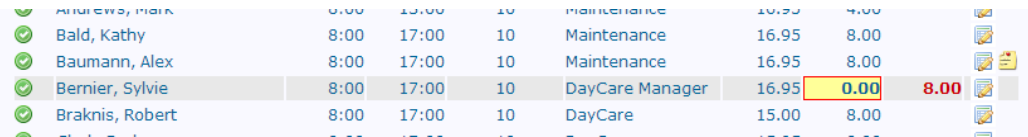

# <span id="page-8-1"></span>**Popup message box**

If an employee has a message a new icon will appear next to the edit button. If you hover over the new icon the message will popup. Approvers no longer need to go to the edit screens to read the messages.

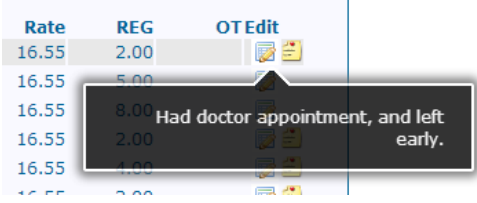

# <span id="page-8-2"></span>**System performance**

Overall system performance has been improved by adding better indexing.